# **BAB 4 HASIL PENELITIAN**

### **4.1 RINGKASAN HASIL PENELITIAN**

Sistem Laporan Evaluasi Kinerja Karyawan Pos Lintas Batas Negara (PLBN) Wini dirancang dengan menggunakan Python dan MySQL. Aplikasi yang dibuat akan memudahkan untuk monitoring dan memeriksa data historis karena data disimpan dalam database sistem.

### **4.2 IMPLEMENTASI DESAIN ANTARMUKA**

Berikut tampilan Sistem Laporan Evaluasi Kinerja Karyawan Pos Lintas Batas Negara (PLBN) Wini.

### **4.2.1 Halaman Utama**

Halaman utama sistem diakses saat masyarakat membuka situs yang di tuju. Halaman utama dapat dilihat pada Gambar 4.1.

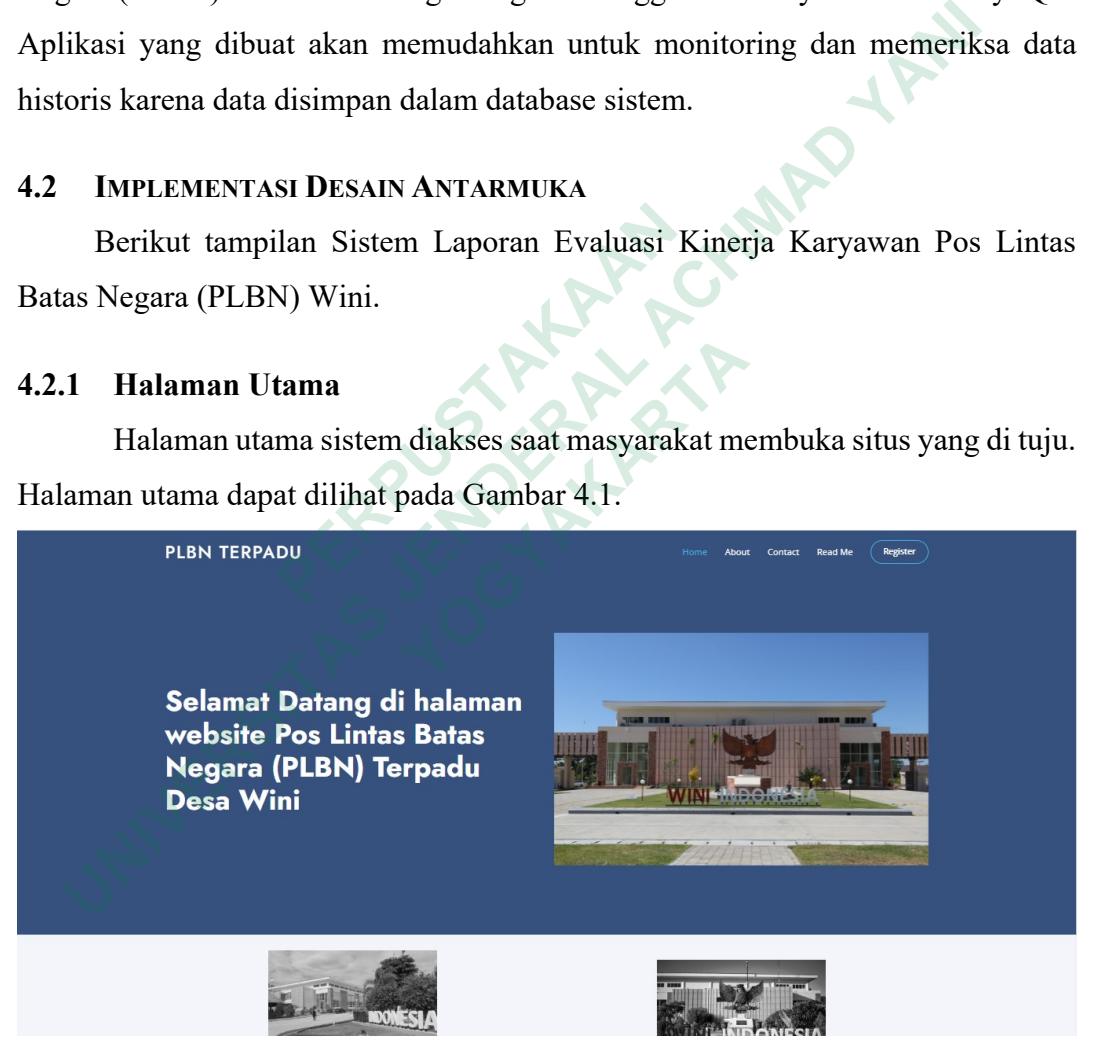

**Gambar 4.1** Halaman Utama

Dalam merancang sistem ini diperlukan sebuah kode untuk menampilkan halaman-halaman yang ditunjukan. Di bawah adalah potongan kode untuk menampilkan halaman utama di atas.

```
1. @app.route("')2. def index():<br>3. title =
3. title = 'Home'<br>4. return render
         4. return render_template('user/index.html', title=title)
```
### **4.2.2 Halaman** *About*

Halaman *about* berisi profil singkat dari PLBN Terpadu Desa Wini. Halaman *about* dapat dilihat pada Gambar 4.2.

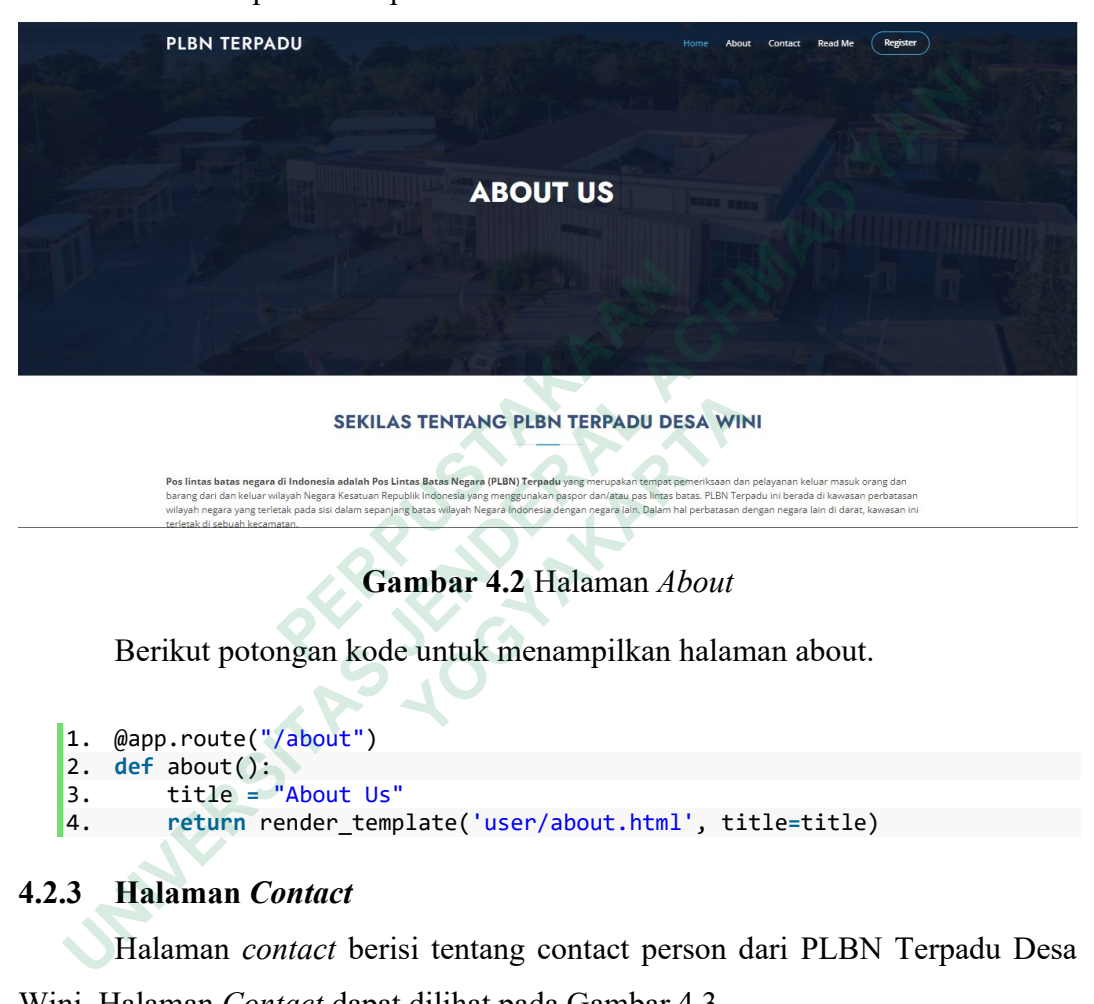

# **Gambar 4.2** Halaman *About*

Berikut potongan kode untuk menampilkan halaman about.

```
1. @app.route("/about")
2. def about():
3. title = "About Us"
4. return render_template('user/about.html', title=title)
    YOGYAKARTA
```
# **4.2.3 Halaman** *Contact*

Halaman *contact* berisi tentang contact person dari PLBN Terpadu Desa Wini. Halaman *Contact* dapat dilihat pada Gambar 4.3

**PLBN TERPADU** About Contact Read Me (Register **CONTACT** Location:  $\odot$ Email:  $\boxtimes$ plbn wini@ Call:  $\begin{array}{c} \square \end{array}$ 

**Gambar 4.3** Halaman *Contact*

Potongan kode untuk menampilkan halaman contact adalah.

```
1. @app.route("/contact")
2. def contact():
3. title = "Contact Us"<br>4. return render template
         4. return render_template('user/contact.html', title=title)
```
# **4.2.4 Halaman** *Read Me*

Halaman *read me* adalah halaman panduan sebelum masyarakat melakukan pelaporan atau pengaduan didalam sistem. Halaman *read me* dapat dilihat pada Gambar 4.4.

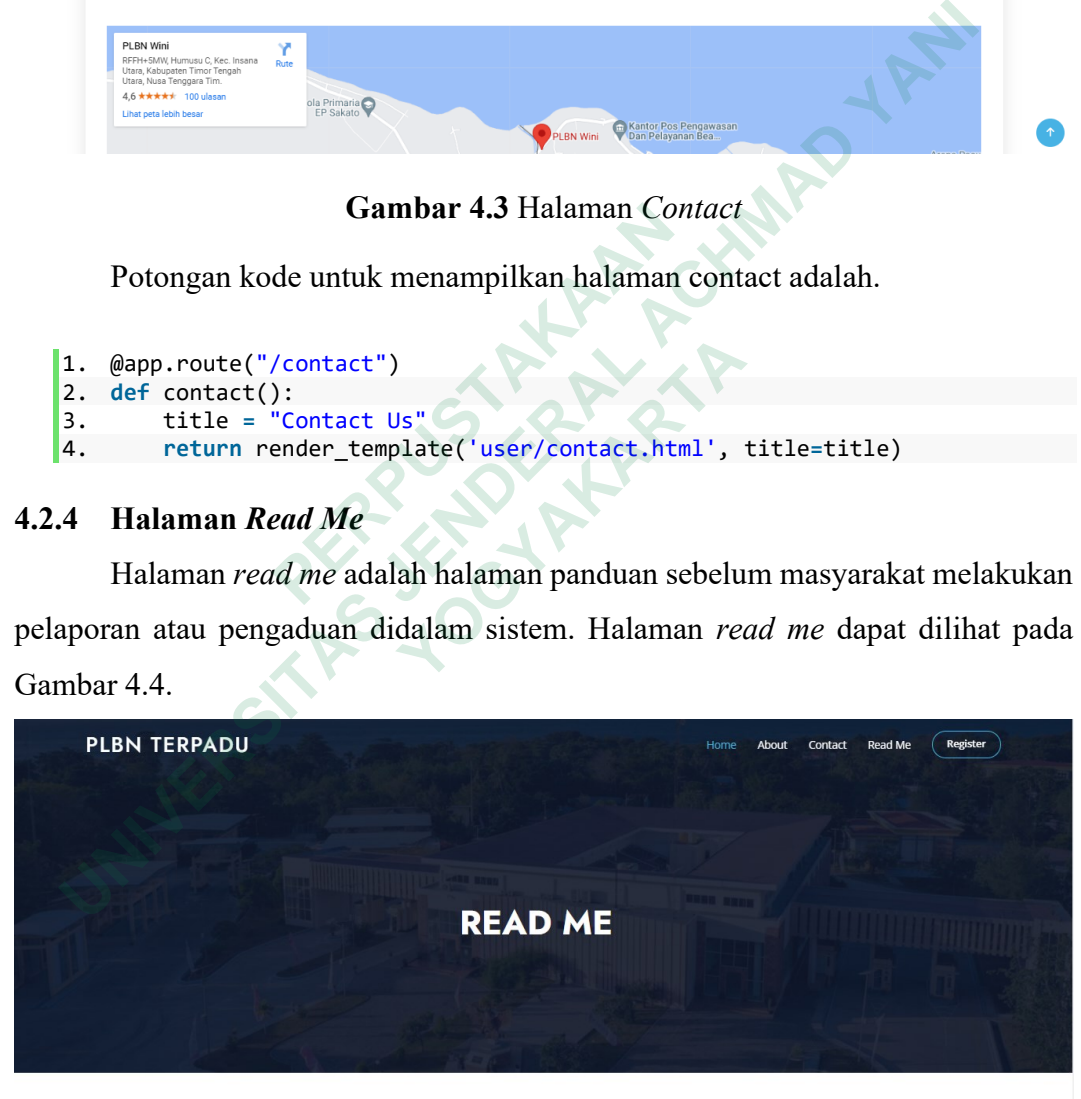

SEBELUM MELAKUKAN PELAPORAN ATAU PENGADUAN BACA KETENTUAN **DIBAWAH INI** 

**Gambar 4.4** Halaman *Read Me*

Kode untuk menampilkan halaman *read me* adalah

```
1. @app.route("/readme")
2. def readme():
3. title = "Read Me"
       4. return render_template('user/readme.html', title=title)
```
#### **4.2.5 Halaman Register Masyarakat**

Halaman register adalah halaman sebelum masyarakat melakukan laporan atau pengaduan, tujuan nya adalah untuk mengambil profil dari masyarakat. Gambar 4.5 adalah tampilan dari halaman register.

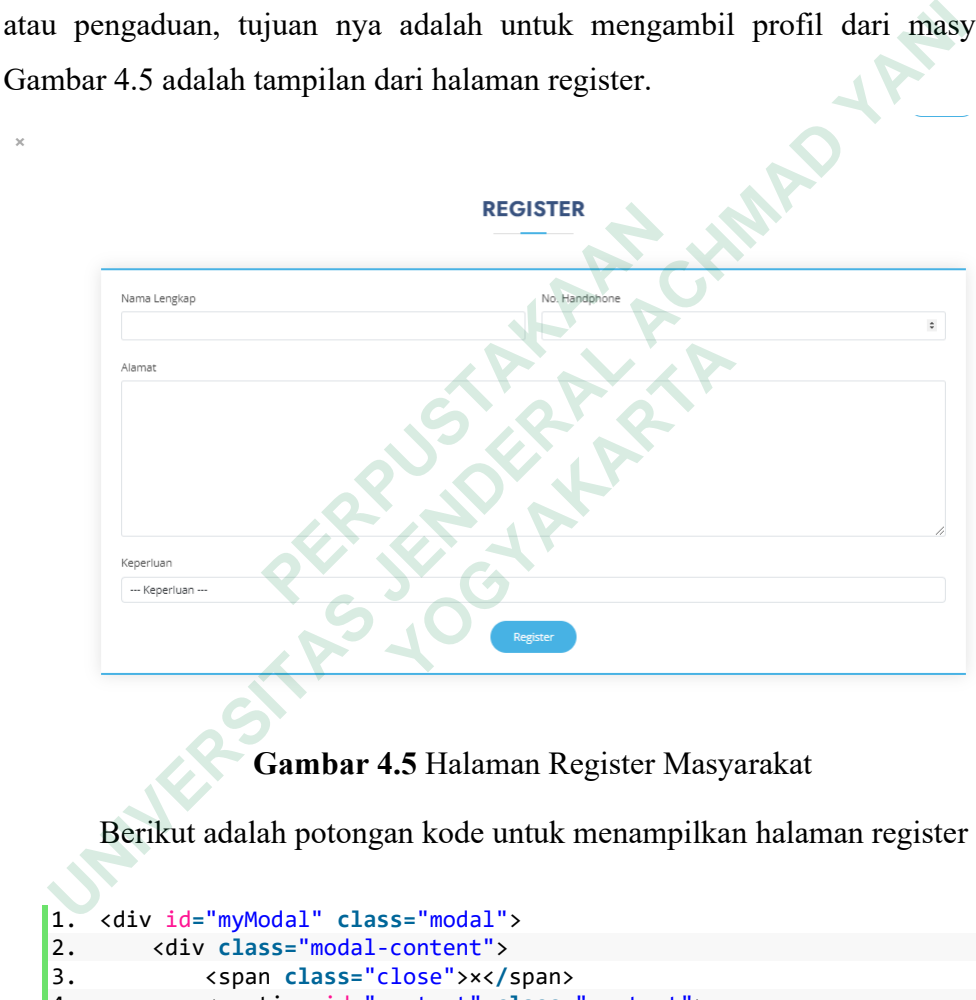

**Gambar 4.5** Halaman Register Masyarakat

Berikut adalah potongan kode untuk menampilkan halaman register

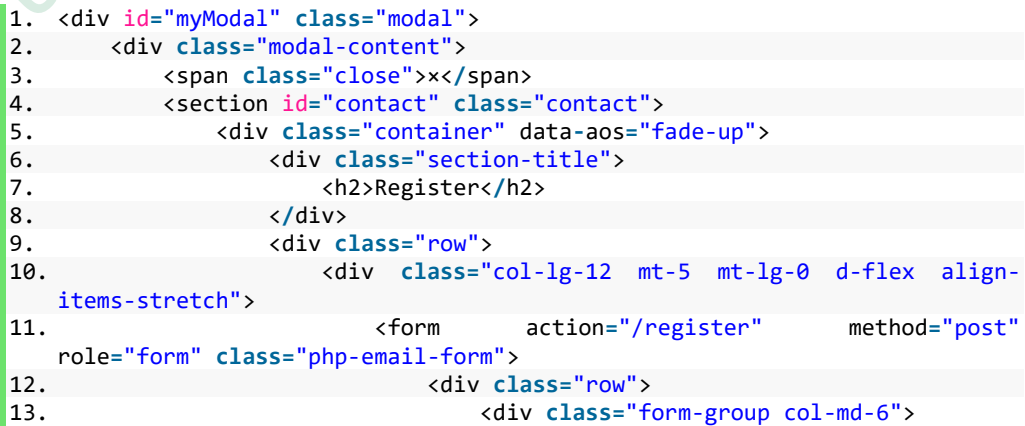

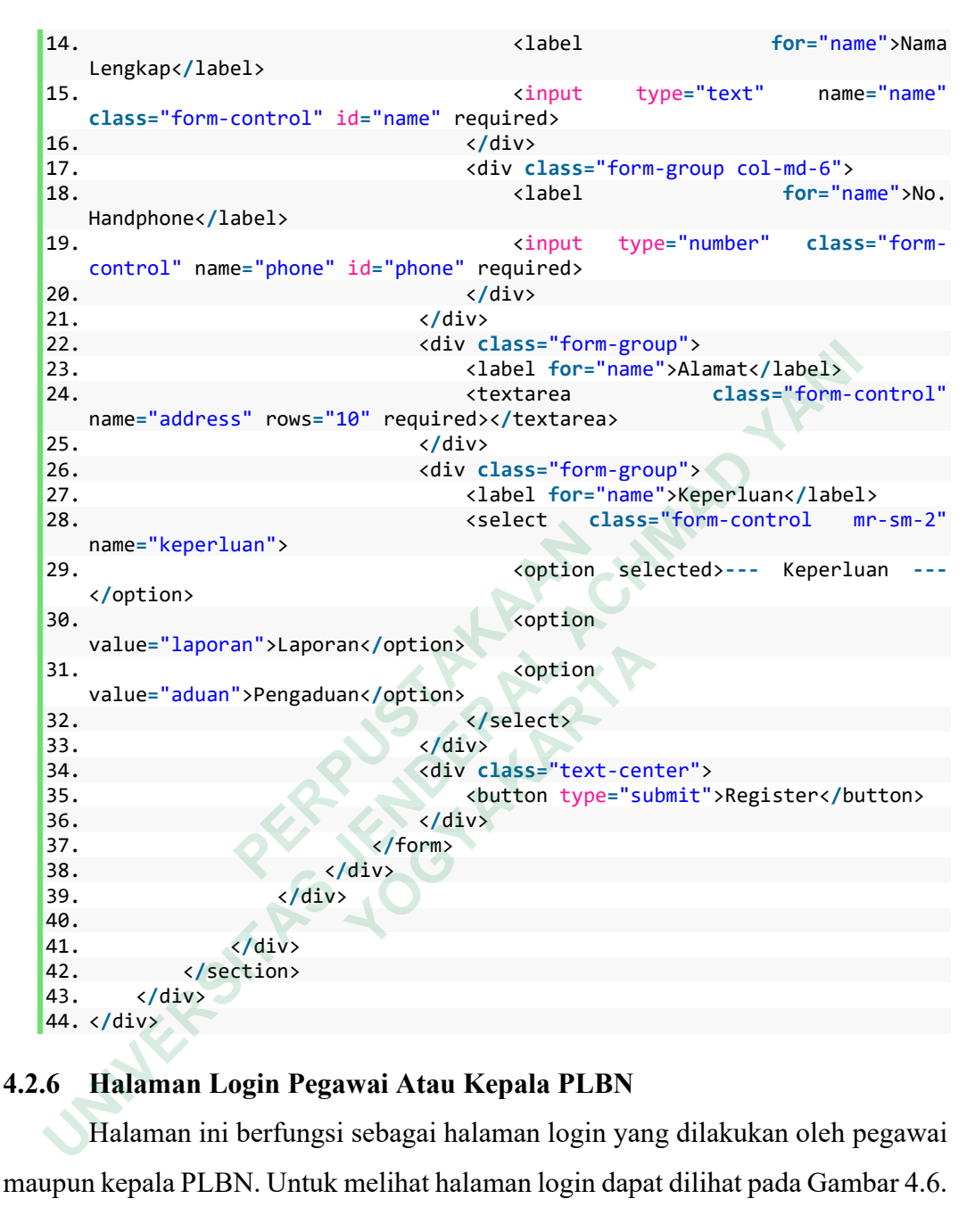

### **4.2.6 Halaman Login Pegawai Atau Kepala PLBN**

Halaman ini berfungsi sebagai halaman login yang dilakukan oleh pegawai maupun kepala PLBN. Untuk melihat halaman login dapat dilihat pada Gambar 4.6.

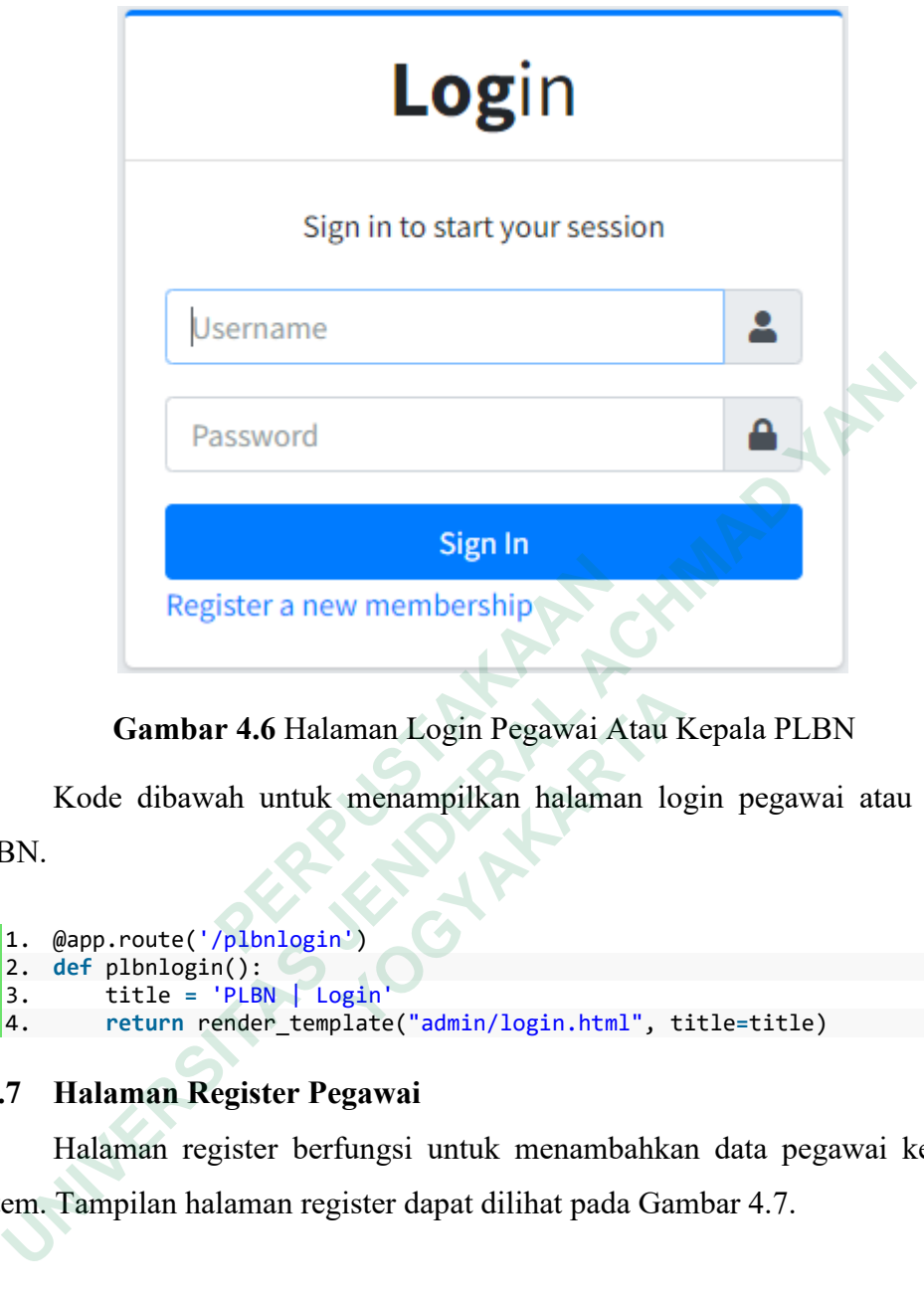

**Gambar 4.6** Halaman Login Pegawai Atau Kepala PLBN

Kode dibawah untuk menampilkan halaman login pegawai atau kepala PLBN.

```
1. @app.route('/plbnlogin')
        2. def plbnlogin():
         3. title = 'PLBN | Login'
         4. return render_template("admin/login.html", title=title)
Example 12 Alternatives Community Community Community Community Community Community Community Community Community Community Community Community Community Community Community Community Community Community Community Communi
                  Gambar 4.6 Halaman Login Pegawai Atau K<br>
Kode dibawah untuk menampilkan halaman lo<br>
@app.route('/plbnlogin')<br>
def plbnlogin():<br>
title = 'PLBN | Login'<br>
return render_template("admin/login.html", t<br>
Halaman Regis
```
# **4.2.7 Halaman Register Pegawai**

Halaman register berfungsi untuk menambahkan data pegawai kedalam sistem. Tampilan halaman register dapat dilihat pada Gambar 4.7.

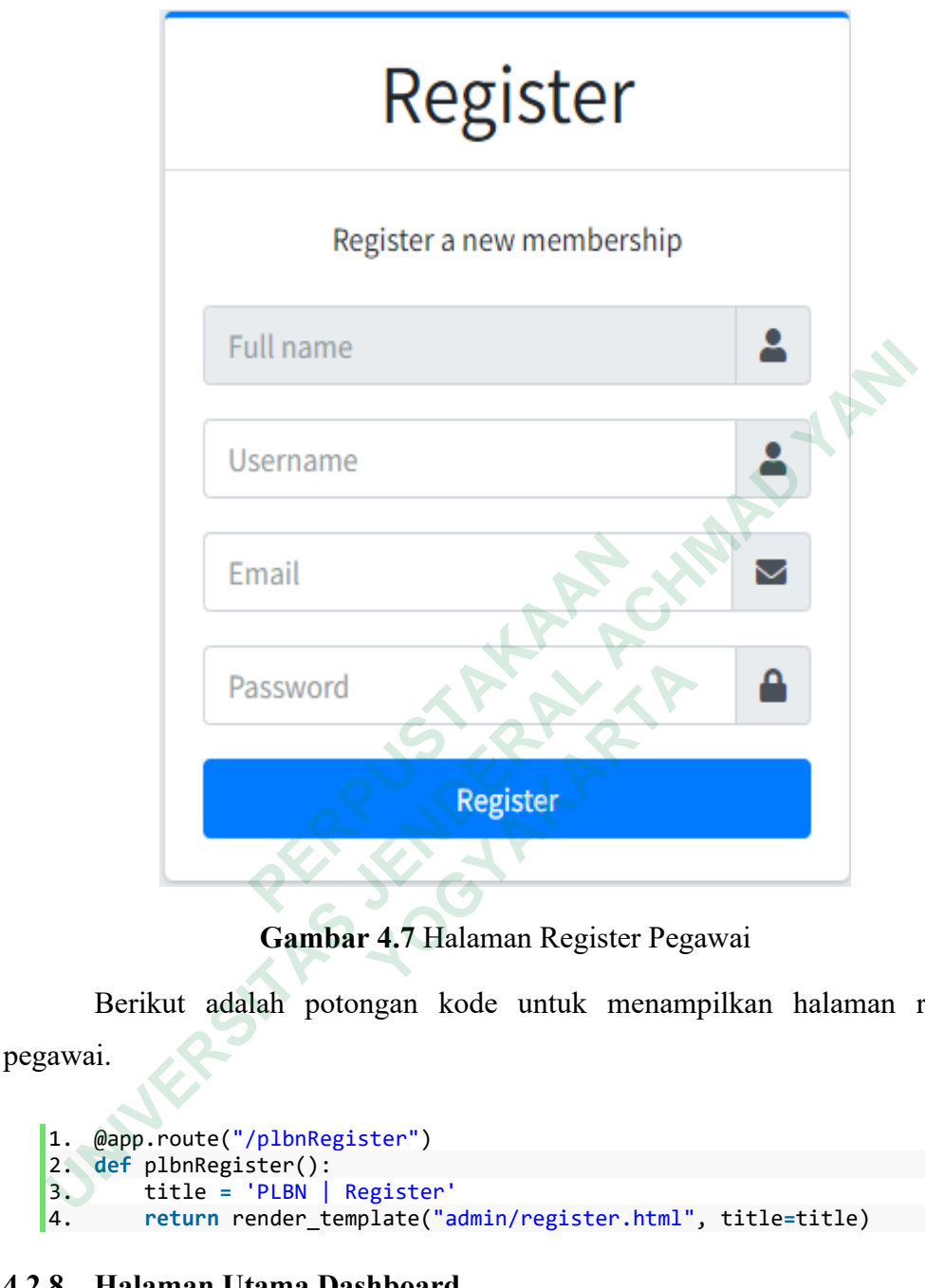

**Gambar 4.7** Halaman Register Pegawai

Berikut adalah potongan kode untuk menampilkan halaman register pegawai.

```
1. @app.route("/plbnRegister")
2. def plbnRegister():
3. title = 'PLBN | Register'
```
# **4.2.8 Halaman Utama Dashboard**

Halaman utama dashboard berfungsi sebagai halaman awal setelah pegawai atau kepala PLBN melakukan login. Gambar 4.8 adalah tampilan halaman utama dashboard.

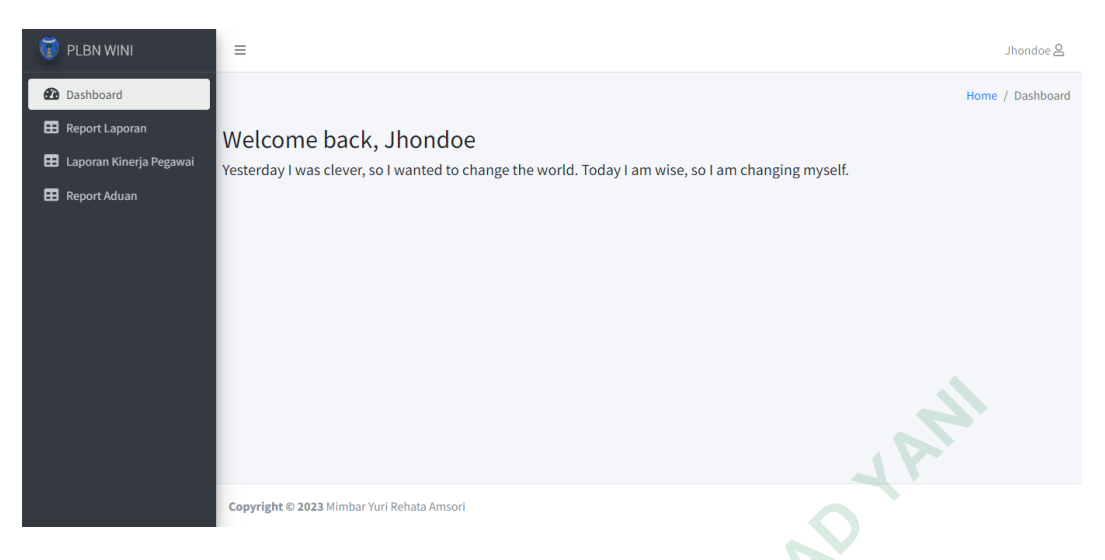

**Gambar 4.8** Halaman Utama Dashboard

Kode untuk menampilkan halaman utama dashboard dapat dilihat dibawah

ini.

```
1. @app.route("/plbn")<br>2. def plbn():
        2. def plbn():
        3. if session.get('username'):<br>4. title = "Home"
        4. title = "Home"
        5. menuname = "Dashboard"
                                                                6. return render_template("admin/index.html", title=title,
                 menuname=menuname)
        7. else:
        8. session.pop('username', None)<br>9. seturn redirect("/plbnlogin")
                                   9. return redirect("/plbnlogin")
Example 1.6 Franch Halaman utama da:<br>
ini.<br>
EXECUTE:<br>
2. def plbn():<br>
3. if session.get('username'):<br>
4. title = "Home"<br>
5. menuname = "Dashboard"<br>
6. menuname = "Dashboard"<br>
menuname = "Dashboard"<br>
7. else:<br>
8. sessio
         UNIVERSITATIS (CONSUMBER 1999)<br>
 UNIVERSITATIS (UNIVER 1999)<br>
1. @app.route("/plbn")<br>
1. @app.route("/plbn")<br>
2. def plbn():<br>
3. if session.get('username'):<br>
5. title = "bome"<br>
5. title = "bome" render_template("admin
                  Example ("/plbn")<br>
def plbn():<br>
if session.get('username'):<br>
title = "Home"<br>
menuname = "Dashboard"<br>
return redier_template("admin/index<br>
menuname=menuname)<br>
else:<br>
session.pop('username', None)<br>
return redirect("/plbnlogi
```
# **4.3 PEMBAHASAN**

Sistem dibuat dengan 3 aktor aktor pertama yaitu masyarakat, aktor kedua pegawai atau petugas PLBN dan aktor ketiga yaitu kepala PLBN. Pada sistem ini masyarakat dapat melaporkan suatu kejadian atau mengadukan kinerja dari pegawai. Laporan dari masyarakat akan dimonitoring dan ditindaklanjuti oleh pegawai, berapa lama pegawai menangani laporan dari masyarakat menjadi suatu penilaian oleh kepala PLBN yang dapat dicek melalui dashboard hasil tindak lanjut.

### **4.3.1 Kekurangan**

- 1. Belum ada filter untuk kondisi kesamaan nama dari pegawai, sehingga jika ada pegawai dengan nama sama masih memungkinkan terjadinya salah report.
- 2. Belum terintegrasi dengan situs resmi dari pemerintah Nusa Tenggara Timur, sehingga kepala PLBN masih tetap harus melaporkan secara manual kinerja dari pegawai PLBN.

### **4.3.2 Kelebihan**

- 1. Data yang dinputkan sudah tersimpan kedatabase sehingga jauh lebih aman.
- 2. Dengan adanya aplikasi ini dihasilkan sebuah parameter yang dapat menentukan kinerja dari pegawai PLBN sehingga kepala PLBN dapat mengevaluasi kinerja pegawai dan menentukkan jenjang karir yang lebih baik.. 2. Dengan adanya aplikasi ini dihasilkan seperatukan kinerja dari pegawai PLBN<br>mengevaluasi kinerja pegawai dan men<br>lebih baik... manual Kinerja dari pegawai PLBN.<br>
1. Data yang dinputkan sudah tersimpan kedatabase sehingga jaul<br>
1. Data yang dinputkan sudah tersimpan kedatabase sehingga jaul<br>
1. Dengan adanya aplikasi ini dihasilkan sebuah parameter **Experience and Solution Section** According to the Manufacturer of the Manufacturer of the Manufacturer of the Manufacturer of the Manufacturer of the Manufacturer of the Manufacturer of the Manufacturer of the Manufacture